## **Tarjeta Sanitaria Virtual**

Activa tu tarjeta con tres sencillos pasos:

1. Acércate a tu hospital o centro de salud y solicita tu código QR de activación

2. Descárgate la app y escanea el código QR que te han entregado

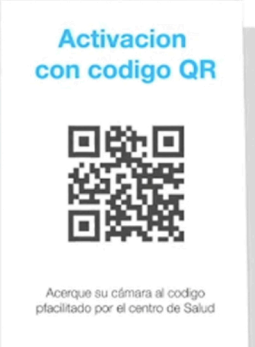

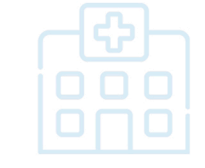

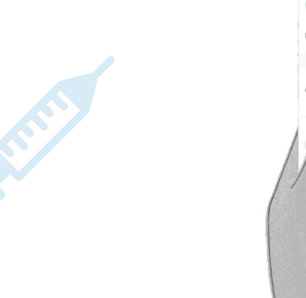

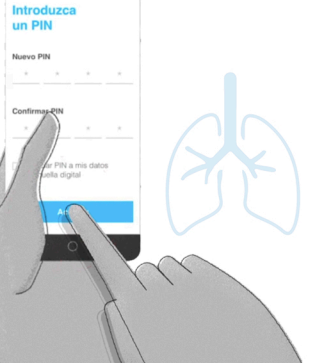

3. Elige un pin de acceso personal

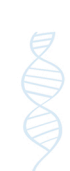

Ya puedes acudir a consulta, acceder a tus medicamentos y pedir cita

## Para más información:

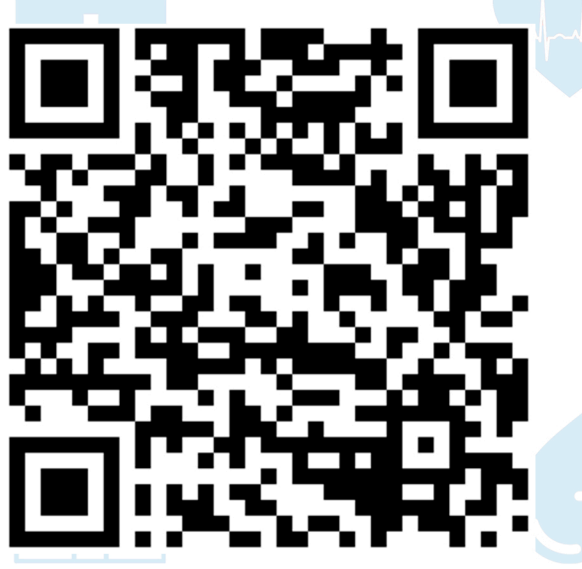

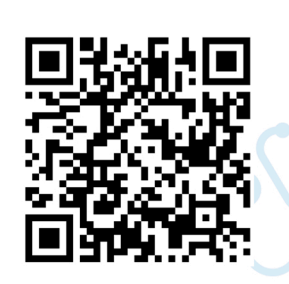

Disponible en<br>**App Store** 

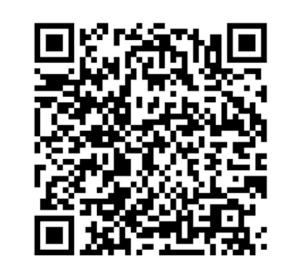

DISPONIBLE EN<br>**Google Play** 

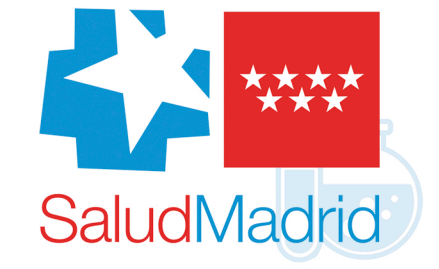

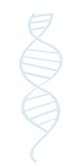

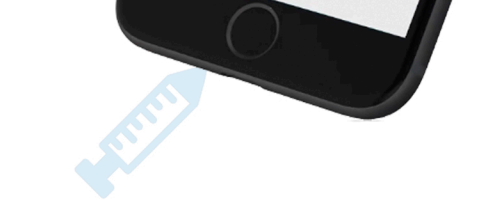

ría Rodrígue

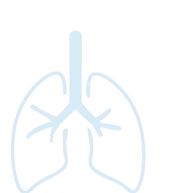